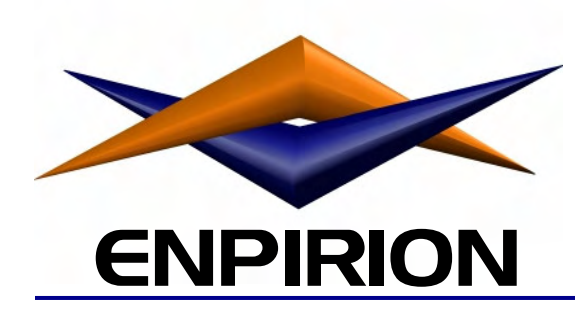

# **Application Note** EN5310DC-E Evaluation Board

#### **Turn On Procedure**

The Enpirion evaluation board has convenient banana plug connections for input and output power. Follow the procedure below to power up the circuit.

- 1. Verify that the input power source is turned OFF.
- 2. Connect the input power to J1  $(+)$  and J2  $(-)$ . See board layout drawings below.
- 3. Connect the load to J4 (+) and J3 (-). Verify that the load is set for 0A.
- *4.* Verify the S1 DIP switch settings per your requirements using Table 1 and Table 2 below.

#### *Enable*

Switch S1 position 7 should be in the OFF position. This enables the device. Placing this switch in the ON position pulls the ENABLE pin low and disables the device.

#### *Soft Start*

Switch S1 position 8 should be in the OFF position. This allows the internal soft start circuit to charge the soft start capacitor. Placing this switch in the ON position puts a short across the soft start capacitor and disables the device.

5. Apply input power and load as required.

## **Note: ON = up position as per Board Layout drawings which follow.**

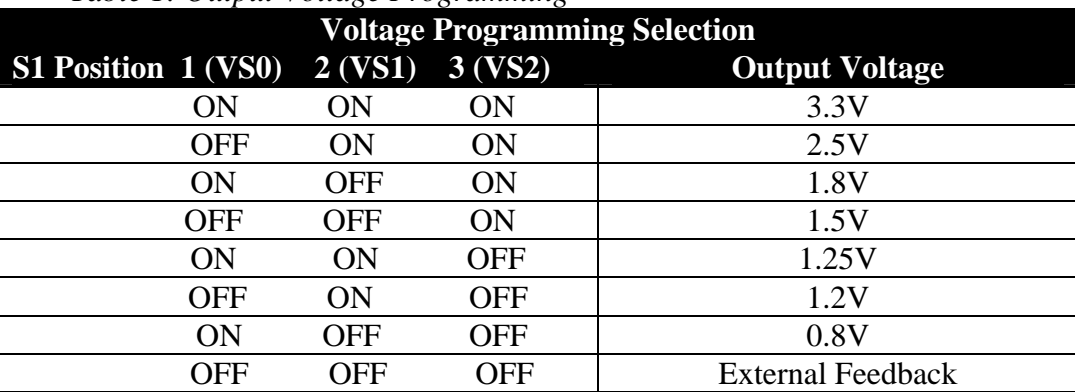

*Table 1: Output Voltage Programming* 

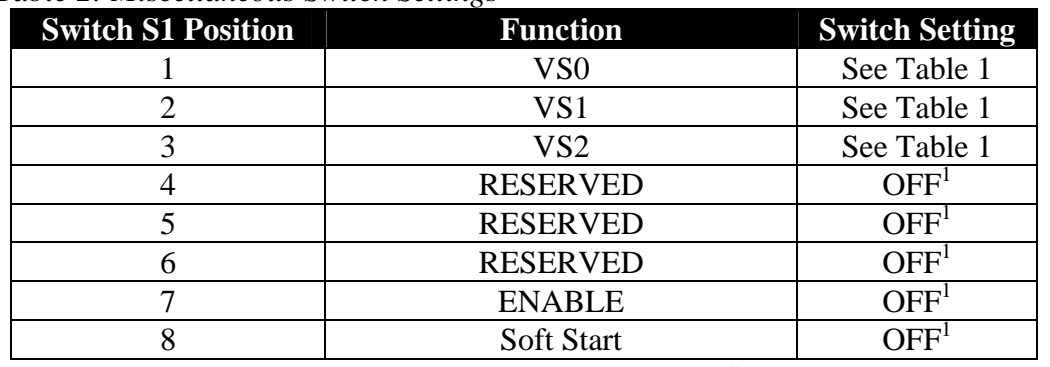

### *Table 2: Miscellaneous Switch Settings*

Note 1: For the converter to operate, these switches **MUST** be in the OFF position.

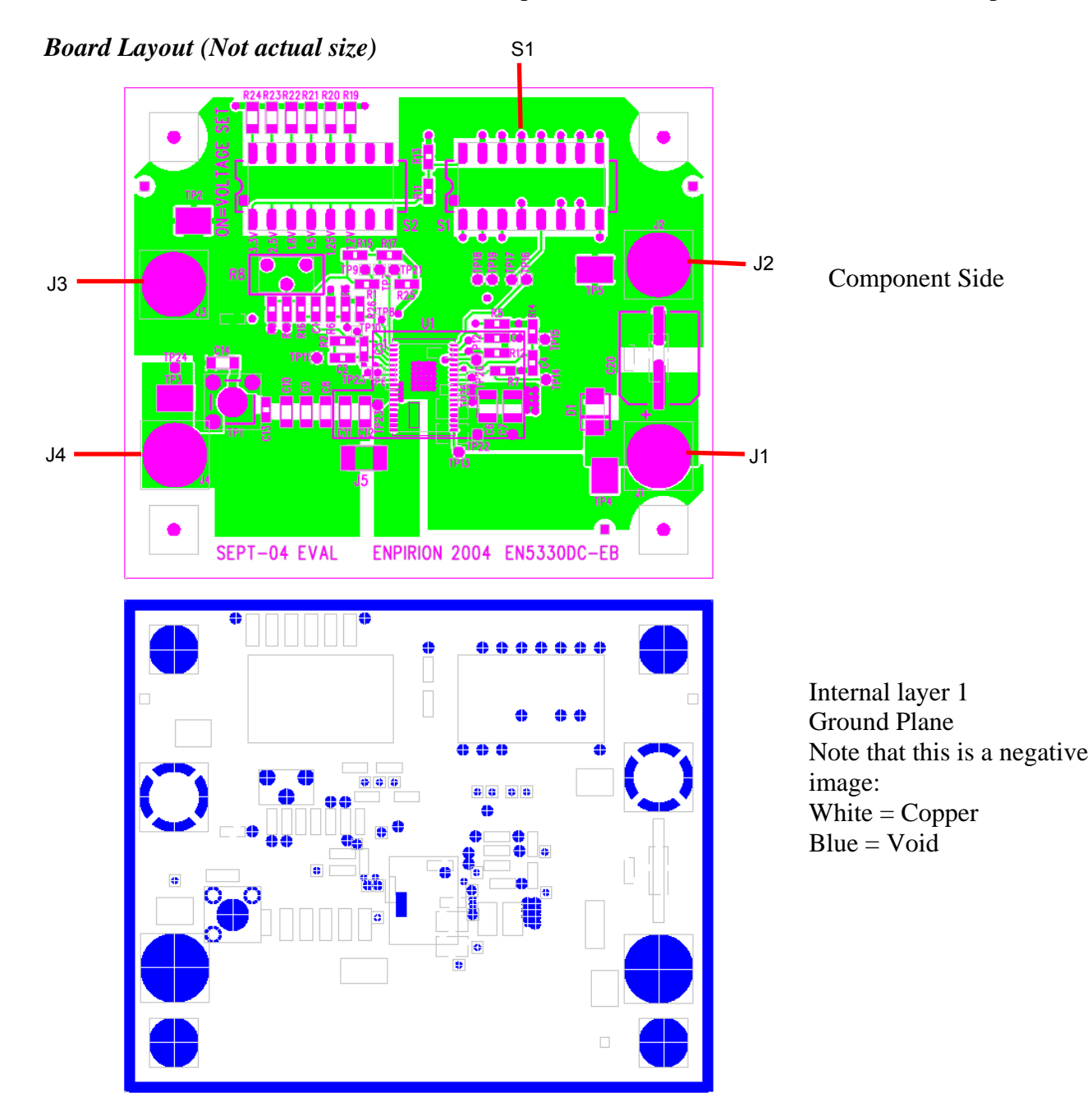

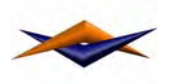

# **EN5310DC-E APP NOTE**

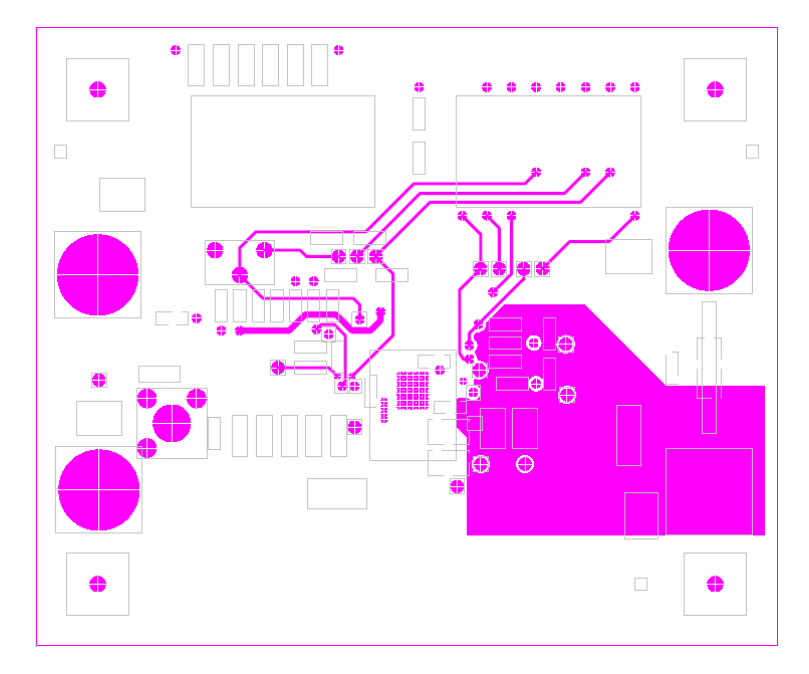

Internal Layer 2

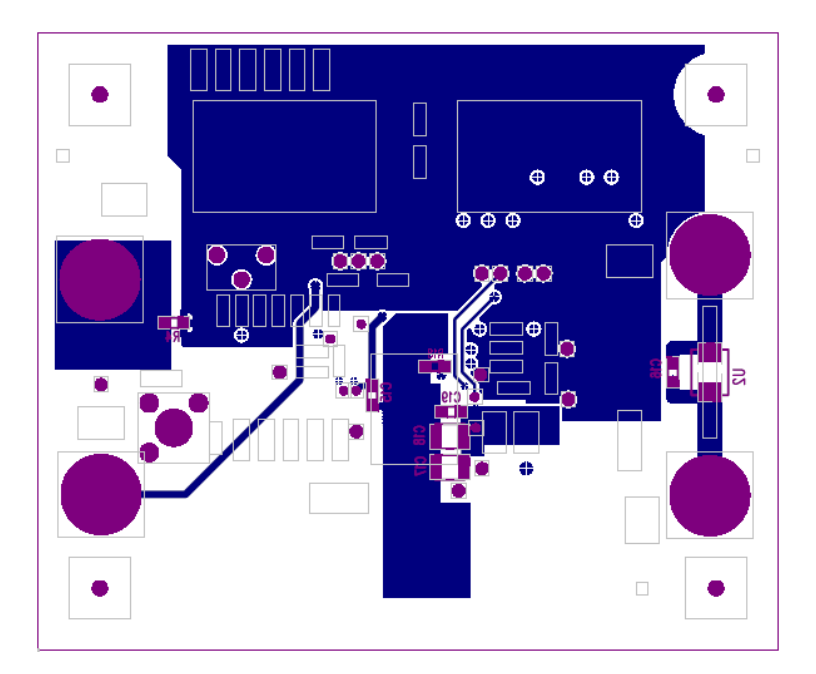

Solder Side

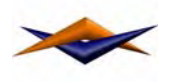

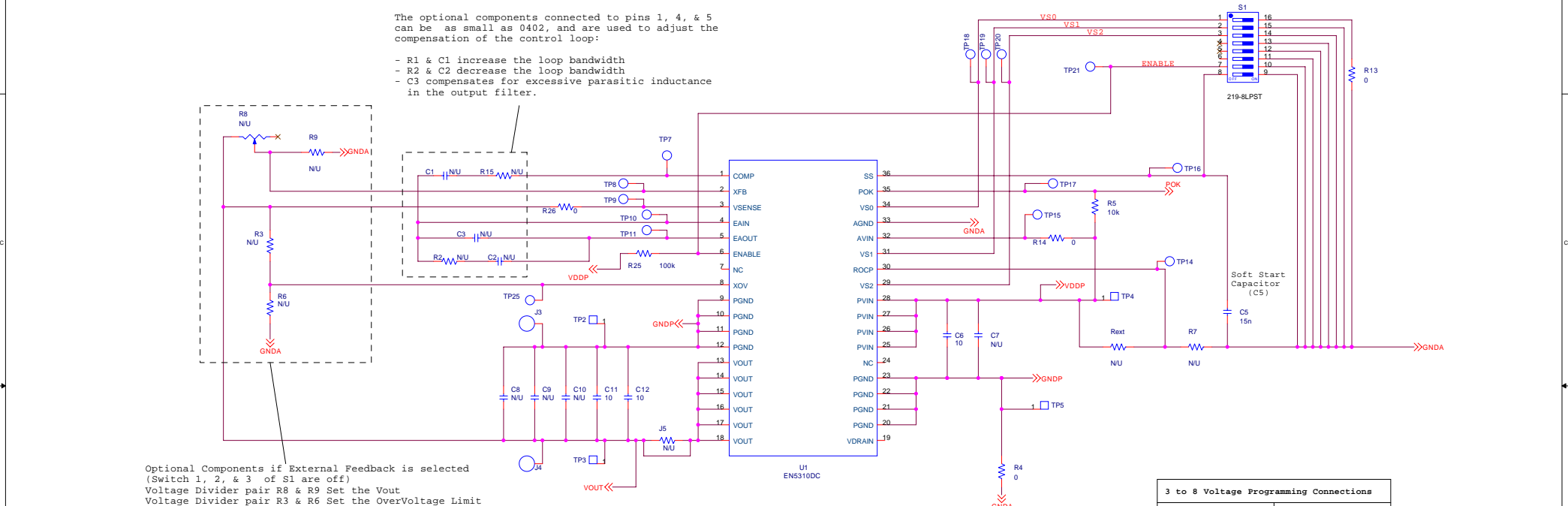

DI ANGLES DE L'ANGLES DE L'ANGLES DE L'ANGLES DE L'ANGLES DE L'ANGLES DE L'ANGLES DE L'ANGLES DE L'ANGLES DE L'ANGLES DE L'ANGLES DE L'ANGLES DE L'ANGLES DE L'ANGLES DE L'ANGLES DE L'ANGLES DE L'ANGLES DE L'ANGLES DE L'ANG

(Refer to product data sheet for more information)

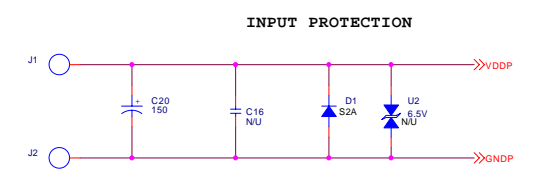

A

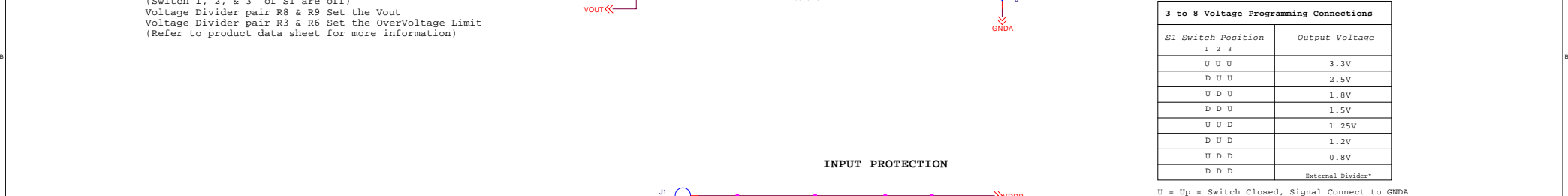

Switch 4, 5, & 6 MUST always be in the OFF position

D = Down = Switch Open

\* Requires installation of external resistor divider (R8&R9)

Revision Description Date Approved

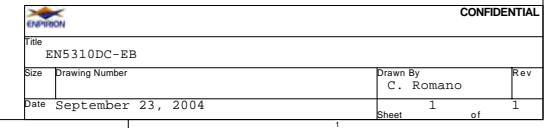

#### **Recommendations**

To guarantee measurement accuracy, the following precautions should be observed:

- 1. Make all input and output voltage measurements at the board using the test points provided. This will eliminate voltage drop across the line and load cables that can produce false readings.
- 2. Measure input and output current with series ammeters or accurate shunt resistors. This is especially important when measuring efficiency.
- 3. Use a balanced impedance probe tip to measure switching signals to avoid noise coupling into the probe ground lead. A footprint for a connector of this type is included on the board for output ripple and noise measurement. The footprint is for Tektronix test jack part number 131-4353-00.
- 4. Verify that the input source is capable of providing the necessary input current. Remote sensing may be necessary to maintain the input voltage at the board.
- 5. When testing low voltage outputs  $(\leq 1.5V)$  the load may have to be configured to sense the output voltage at the board instead of at the load. High currents can cause significant voltage drop across load cables, and many electronic loads behave poorly when the load terminal voltage goes too low.

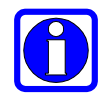

*When using an electronic load set to constant current mode, the load current may overshoot significantly at turn on, potentially activating protection circuitry in the EN5330DC and causing output voltage glitches. If this situation is encountered, set the load to resistive mode and try it again. Better yet, use a discrete load resistor if possible.* 

#### **Contact Information**

Enpirion, Inc. 685 Route 202/206 Suite 305 Bridgewater, NJ 08807 Phone: 908-575-7550 Fax: 908-575-0775

*Enpirion reserves the right to make changes in circuit design and/or specifications at any time without notice. Information furnished by Enpirion is believed to be accurate and reliable. Enpirion assumes no responsibility for its use or for infringement of patents or other third party rights, which may result from its use. Enpirion products are not authorized for use in nuclear control systems, as critical components in life support systems or equipment used in hazardous environment without the express written authority from Enpirion.* 

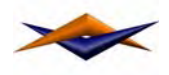